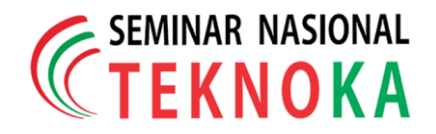

# **Perancangan Media Pembelajaran Virtualisasi Masjidil Harram Dengan** *Virtual Reality*

Nurhadi Zakiyan\* , Estu Sinduningrum, H. Irfan

Program Studi Teknik Informatika, Fakultas Teknik Universitas Muhammadiyah Prof.Dr. Hamka, Jakarta. Jl.Tanah Merdeka No. 6 Kampung Rambutan, Jakarta Timur E-mail : [Zakiyanzet@gmail.com](mailto:Zakiyanzet@gmail.com)

**Abstrak** – *Ibadah haji adalah ibadah ke 5 urutannya dalam rukun islam dan paling lama persiapannya baik materi, fisik dan iman. Oleh karena itu para calon jamaah haji dibekali dengan pelatihan mengenai tata cara beribadah serta pengenalan rute bagi yang memasuki masjidil haram. Masjidil Haram adalah tempat suci bagi umat Islam, namun belum banyak umat islam yang mengetahui seperti apa bentuknya. Dalam pelatihan haji (manasik haji) calon jamaah haji dilatih di dalam area simulasi dengan dekorasi menyerupai miniatur masjidil haram. Oleh karena itu dengan aplikasi inilah calon jamaah haji diberikan informasi tentang bentuk dan lokasi masjidil haram dengan virtualisasi masjidil harram. Virtualisasi masjidil haram dibuat dengan teknik GYROSCOPE dan menggunakan teknologi VIRTUAL REALITY (VR). Aplikasi ini akan membantu memberikan gambaran objek masjidil haram secara dua dimensi (2D) dan tiga dimensi (3D). Aplikasi ini nantinya dapat menjadi media pembelajaran untuk mengetahui letak, bentuk dan ukuran masjidil haram khususnya agar dapat membantu para calon jamaah haji dan umat muslim mengetahui informasi lokasi dan bentuk bagi yang belum pernah mengunjungi masjidil harram*.

*Kata kunci: Virtualisasi Masjidil Harram, Virtual Reality, 3D, 2D, Media Pembelajaran, Gyroscope*

# **1 Pendahuluan**

Keberlangsungan kehidupan manusia pada saat ini sangat Pengembangan metode bimbingan manasik terdiri dari empat kategori yakni bimbingan manasik dengan menggunakan ceramah. Selain itu DVD bimbingan manasik perjalanan ibadah haji. Ada juga program bimbingan manasik di televisi daerah. Serta penggunaan MP3 doa thawaf dan Sa'i. dengan kemajuan teknologi dan informasi menjadikan metode manasik berkembang lebih praktis dan mudah dimengerti. Dengan metode visualisasi yang dijalankan dengan *smartphone* ini akan sangat membantu para calon jamaah haji untuk mendapatkan informasi mengenai lokasi dari *Masjidil Haram.* Sebuah teknologi virtualisasi sangat dibutuhkan untuk menyampaikan informasi yang dapat menggambarkan sebuah objek *virtual* ke dalam dunia nyata salah satunya adalah virtualisasi masjidil haram.

Berdasarkan uraian di atas, munculah suatu ide / gagasan untuk membuat sebuah aplikasi sebagai alat bantu media virtualisasi masjidil haram sebagai penunjang visualisasi penyampaian dan penggambaran objek. Aplikasi ini berfungsi

sebagai penyampaian informasi yang dibutuhkan mengenai visualisasi masjdil haram.

# **2. Landasan Teori**

#### *2.1. Multimedia Pembelajran Interaktif*

Wandah wibawanto (2017) Multimedia Pembelajaran Interaktif merupakan salah satu media yang dapat digunakan untuk menyampaikan materi pembelajaran kepada peserta didik dengan sangat efektif dan efisien. Keunggulan utama media pembelajaran interaktif yaitu interaktivitas itu sendiri membuka berbagai peluang interaksi antara pengguna dengan media.

#### *2.2 Virtual Reality*

(Sherman dan Craig,VR 2015) mendefinisikan *VR* sebagai berikut: Sebuah media yang terdiri dari simulasi komputer interaktif yang merasakan posisi dan tindakan peserta, memberikan umpan balik sintetis untuk satu atau lebih indera, memberikan perasaan tenggelam atau hadir dalam simulasi. Perhatikan bahwa definisi menyatakan bahwa pengalaman

*Manuscript received 20 Sepetember 2017, revised 29 September 2017* **I** - 67 *I - 67<i> I - 67<sup><i> I* - 67 *I - 67<i> I - 67<i> I - 67<i> I - 67<i> I - 67<i> I - 67<i> I - 67<i> I - 67<i> I - 67<i> I - 67<i>* **</sup>** *Copyright © 2017 FT - UHAMKA. - All rights reserved*

*virtual reality* memberikan rangsangan sintetis untuk satu atau lebih dari indra pengguna.

Sebuah sistem *VR* akan menggantikan setidaknya rangsangan visual, dengan rangsangan aural juga sering disediakan. Dua istilah lain yang berhubungan dengan realitas *virtual* dan satu sama lain adalah "telepresence" dan "augmented reality" (AR). *Telepresence* mirip dengan *VR*, dalam hal ini adalah sarana untuk menempatkan pengguna di lokasi lain di mana mereka tidak hadir secara fisik. Perbedaan dari *VR* adalah bahwa lokasi ini sebenarnya adalah sebuah tempat yang nyata bahwa untuk satu atau alasan lain terlalu berbahaya atau tidak nyaman bagi orang untuk mengunjungi secara pribadi. Seperti *telepresence*, *augmented* [4].

#### *2.3 Gyroscope Sensor*

Salah satu fitur yang tersedia dalam beberapa *smartphone* yang dapat melakukan eksplorasi adalah sensor. Terdapat sekitar 13 sensor yang terdapat di *smartphone Android*.

Eksplorasi data – data sensor salah satunya dapat digunakan untuk mendeteksi pergerakan manusia. Sensor *accelerometer* akan mengambil data secara *realtime* dari *smartphone* berbasis *Android*, dimana sensor ini mengambil data percepatan linier dari *smartphone* berbasis *Android*.

Sensor *gyroscope* juga akan mengambil data – data secara *realtime* dari *smartphone* berbasis *Android*, namun data yang diambil adalah data kecepatan sudut, percepatan sudut, serta perubahan sudu dari pergerakan tubuh manusia. Dengan menggunakan kedua sensor *accelerometer* dan sensor *gyroscope* dapat mendeteksi aktivitas fisik *user* pada saat terjatuh dan dapat membedakan dengan aktivitas fisik *user* yang menyerupai aktivitas jatuh seperi duduk cepat melompat ke alas, berbaring, dan lain-lain [4].

#### *2.4 Modeling object*

Google Sketchup 3D Sebuah perangkat lunak keluaran google yang digunakan untuk melakukan modelling tiga dimensi, animasi, hingga rendering. Google Sketchup 3D dapat melakukan export hasil modelling yang dapat diterima oleh Unreal Development Kit seperti .ASE, .FBX dan .DAE

# *2.5 Game Engine*

*Game Engine* adalah sebuah perangkat lunak yang dirancang untuk membuat sebuah game. Sebuah game engine biasanya dibangun dengan mengenkapulasi beberapa fungi standar yang umum digunakan dalam pembuatan sebuah game. Misalnya fungsi *rendering*, pemanggilan suara, *network*, atau pembuatan partikel untuk *special effect*. Sebagian besar *game egine* umumnya berupa *library* atau sekumpulan fungsi – fungsi yang penggunaanya dipadukan dengan bahasa pemrograman [5].*.*

## *2.6 Teknik Display Virtual Reality*

Sistem display VR merupakan sistem pencitraan visual 3d dan 2d yang menggunakan seperangkat optik, elektronik, dan komponen mekanik untuk membentuk citra dalam jalur optik

antara mata pengamat dan objek fisik yang akan digabungkan dengan teknik VR.

Ponsel VR yang di contohkan oleh *Google Cardboard* adalah alat sederhana yang terdapat 2 slot lensa untuk ponsel *VR*[4].

#### *2.7 Cara Kerja Virtual Reality*

*VR headset* merupakan perangkat *head mounted display* dengan bentuk seperti *google Cardboard*. *VR headset* adalah alat menyatukan cara pandang kedua bola mata yang berbeda. Lewat dua layar di dalamnya, *VR headset* menghasilkan sensasi tiga dimensi. Seolah dunia dan objek *virtual* di *game*/*video* sungguh ada di hadapan siapapun yang memakai *VR headset* itu. Visualisasi *3D* dari *video* ataupun *game* tersambung ke *VR headset* melalui kabel *HDMI*. Dengan *software VREAM*, gambar tersebut diproyeksikan melalui lensa khusus menjadi gambar stereoskopik dengan kelengkungan mirip penglihatan manusia. Lalu, otak kita secara otomatis akan terbiasa dengan visualisasi tersebut sehingga terasa nyata.

#### *2.8 MDLC (Multimedia Development life Cycle)*

Metode yang digunakan dalam pengembangan *multimedia* Interaktif ini adalah *Multimedia Development Life Cycle* yang memiliki 6 tahap yaitu, *concept*, *design*, *collecting content material*, *assembly*, *testing* dan *distribution* (Sutopo, 2003).

# *1. Concept*

Tahap concept (konsep) yaitu menentukan tujuan dan siapa pengguna program (identifikasi audience), macam aplikasi (presentasi, interaktif, dan lain-lain), tujuan aplikasi (informasi, hiburan, pelatihan, dan lain-lain), dan spesifikasi umum.

# 2. *Design*

*Design* (perancangan) adalah membuat spesifikasi secara rinci mengenai arsitektur program, gaya, tampilan dan kebutuhan material / bahan untuk program.

#### 3. *Material Collecting*

*Material Collecting* (pengumpulan bahan) adalah tahap pengumpulan bahan yang sesuai dengan kebutuhan yang dikerjakan. Bahan - bahan tersebut, antara lain gambar *clip art*, foto, animasi, *video*, *audio*, dan lain-lain yang dapat diperoleh secara gratis atau dengan pemesanan kepada pihak lain sesuai dengan rancangannya

# 4. *Assembly*

Tahap *assembly* (pembuatan) adalah tahap pembuatan semua objek atau bahan *multimedia*. Pembuatan aplikasi berdasarkan *storyboard*, bagan alir (flowchart), dan struktur navigasi yang berasal pada tahap *design.*

#### 5. *Testing*

Tahap *testing* (pengujian) dilakukan setelah menyelesaikan tahap pembuatan (assembly) dengan menjalankan aplikasi / program dan dilihat apakah ada kesalahan atau tidak. Tahap pertama pada tahap ini disebut juga sebagai tahap pengujian *alpha* (alpha test) yang pengujiannya dilakukan oleh pembuat atau lingkungan pembuatnya sendiri. Setelah lolos dari pengujian alpha, pengujian beta yang melibatkan pengguna akhir akan dilakukan.

# 6. *Distribution*

Tahap ini aplikasi akan di simpan dalam suatu media penyimpanan. Tahap ini juga dapat disebut tahap evaluasi untuk pengembangan produk yang sudah jadi supaya menjadi lebih baik. Hasil evaluasi ini dapat digunakan sebagai masukan untuk tahap *concept* pada produk selanjutnya.

### *2.9 UML (Undified Modeling Language)*

UML (*Unified Modeling Language*) adalah Metodologi kolaborasi antara metoda-metoda Booch, OMT (Object Modeling Technique), serta OOSE (Object Oriented Software Enggineering) dan beberapa metoda lainnya, merupakan metodologi yang paling sering digunakan saat ini untuk analisa dan perancangan sistem dengan metodologi berorientasi objek mengadaptasi maraknya penggunaan bahasa "pemrograman berorientasi objek" (OOP). (Nugroho, 2009)

# **3 Metodologi Penelitian**

#### *3.1. Diagram Alur Penelitian*

Pada bab ini dijelaskan mengenai metode yang digunakan untuk merancang aplikasi media pembelajaran visualisasi masjidil haram dengan virtual reality, seperti yang dilihat pada alur penelitian gambar 1.

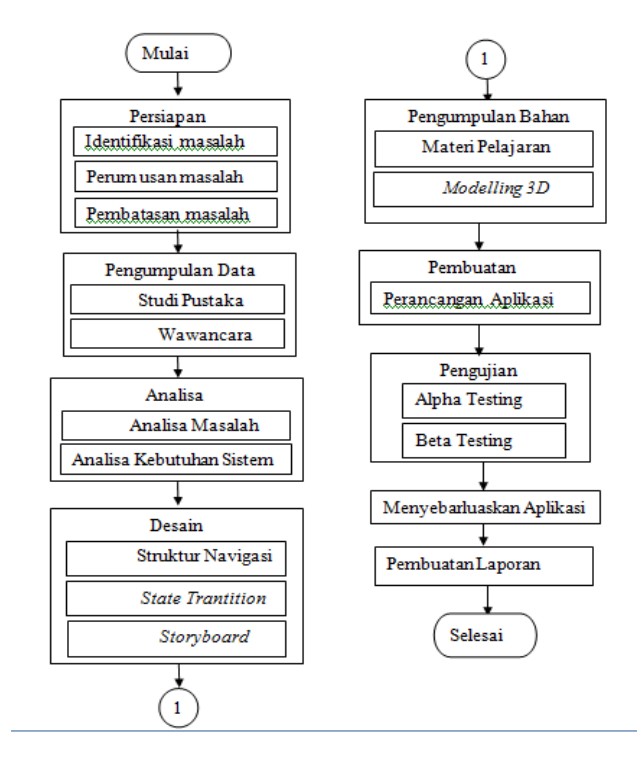

Gambar 1. Diagram Alur Penelitian

# *3.1.1 Persiapan*

# a. Identifikasi Masalah

Pada tahap ini dilakukan identifikasi, pada penelitian ini permasalahan yang terjadi adalah kurangnya informasi tentang bentuk masjidil haram.

#### b. Perumusan Masalah

Setelah proses pengidentifikasian masalah, maka dirumuskanlah masalah seperti yang di paparkan pada sub bab 1.2.

#### c. Batasan Masalah

Batasan masalah merupakan proses setelah perumusan masalah dilakukan. Pada tahapan ini, masalah yang ada dibatasi seperti yang dipaparkan pada sub bab 1.3Dalam tahap pembuatan desain tampilan antarmuka media pembelajaran visualisasi masjidil haram dengan *virtual reality* ini peneliti membuat rumusan masalah dengan mengambil *requirement* dari data yang diambil dari *Saudi bin laden group*.

## *3.1.2 Pengumpulan Data*

Pengumpulan data ini dilakukan agar mempermudah dan memperkuat dalam melakukan penelitian. Ada dua tahap dalam pengumpulaan data, yaitu :

a. Studi Pustaka

Pada tahap ini dilakukan pengumpulan data dengan menggunakan media-media seperti buku, jurnal-jurnal baik nasional maupun internasional, artikel - artikel di internet yang berkaitan dengan penelitian.

# b. Wawancara

Pada tahap ini dilakukan penelitian dengan mewawancarai pihak penyelenggara haji dan umrah juga informasi yang di ambil dari kantor Kementrian Agama Jl Ahmad Yani no. 9 kota tangerang dan pelatihan manasik Khasafa haji dan umroh *travel agent*.

#### *3.1.3. Analisis*

Pada tahap ini peneliti membuat desain tampilan antarmuka media pembelajaran visualisasi masjidil haram dengan *virtual reality*.

#### *3.1.4 Desain*

- a. Struktur Navigasi Pembuatan desain struktur navigasi secara *composite* (campuran) dari aplikasi media pembelajaran visualisasi masjidil haram dengan *virtual reality.*
- b. *State Trantition Diagram*

Tahap ini dirancang *state trantition diagram* (STD) aplikasi untuk mengetahui transisi keadaan yang terjadi pada aplikasi saat digunakan.

*c. Storyboard*

Pada tahap ini dibuat *storyboard* yang merupakan naskah yang dituangkan dalam bentuk gambar atau sketsa.

# *3.1.5 Pengumpulan Bahan*

a. Materi Pelajaran

Pengumpulan materi – materi pelajaran yang terkait dengan aplikasi ini.

b. *Modelling 3D* Pembuatan model 3 dimensi yang nantinya akan di tampilkan pada aplikasi ini.

## *3.1.6 Pembuatan*

Pada tahap ahapa ini peniliti merancang aplikasi media visualisasi masjidil haram dengan *virtual reality* yang beroperasi pada *smartphone*.

# *3.1.7 Pengujian*

Setelah proses pembuatan selesai. Langkah berikutnya dilakukan tahap testing (pengujian aplikasi) dengan cara:

a. Testing

Pengujian akan dilakukan oleh orang-orang yang terlibat pada tahap pembuatan aplikasi.

b. Beta Testing

Pengujian akan dilakukan oleh pengguna aplikasi yaitu calon jamaah haji dan Masyarakat umum Non-haji sebagai target dari penggunaan aplikasi ini.

# *3.2. Menyebarluaskan*

Jika semua proses pembuatan aplikasi ini telah rampung dan lolos pada tahap pengujian, aplikasi ini akan disebarluaskan umum melalui jaringan internet dan khususnya di sebarluaskan kepada pelatihan manasik haji dan masyarakat umum agar mendapatkan manfaat dari aplikasi.

# **4. Analisis Perancangan**

Bab ini akan membahas mengenai analisis dan perancangan antarmuka Media Pembelajaran Virtualisasi Masjidil Harram dengan *Virtual Reality*.

## *4.1 Analisis Masalah*

Pembekalan dan pengetahuan mengenai lokasi tentang masjidil haram sangat penting untuk para calon jamaah haji dan juga pengetahuan bagi umat islam[2]. Pemanfaatan *map* menjadi salah satu alternatif yang di pakai untuk membantu para jamaah untuk mengenali lokasi dan area sekitar masjidil haram, pengemasan teknologi ini di rancang untuk memberikan informasi yang valid sesuai keadaan masjidil haram dalam bentuk virtualisasi masjidil haram dalam sebuah aplikasi *virtual reality* yang berjalan di perangkat *android*. aplikasi tersebut dapat dioptimalkan dalam menyebar informasi obyek dalam bentuk 3 dimensi dan tampilan yang seakan akan menyerupai aslinya.

# *4.2 Analisis Kebutuhan Sistem*

Aplikasi Vitualisasi masjidil haram digunkan untuk media interaktif terkait penginformasian obyek dan lokasi berdasarkan bentuk aslinya. Virtualisasi masjidil haram akan di operasikan melalui perangkat kacamata virtual yang berjalan di *system Android*.

Dalam merancang aplikasi ini diperlukan batasan yang jelas agar aplikasi yang dirancang tidak keluar dari rencana dan konsep awal perancangan aplikasi. Beberapa kebutuhan *system* yang akan didefiniskan antara lain :

a. Memvisualkan bentuk dan lokasi dari obyek ke dalam bentuk 3 dimensi yang berbasis *virtual reality*.

b. Memvisualkan lokasi dan arah yang sesuai dengan obyek aslinya karena memakai skala 1:1.

c. Memberikan informasi yang sesuai dalam bentuk visualisasi

Dalam merancang dibutuhkan perangkat keras dan perangkat lunak untuk mendukung keberhasilan fungsi aplikasi. Berikut ini adalah perangkat keras dan perangkat lunak yang digunakan pada aplikasi ini.

# 1. Spesifikasi perangkat keras

Perangkat Keras yang di gunakan dalam proses pembuatan aplikasi ini adalah sebuah unit komputer dengan spesifikasi sebagai berikut:

- Prosesor : AMD Athlon X2 (3.0 Ghz)
- $RAM$  : 4.00 GB
- $HDD$  : 720 GB
- VGA : Radeon R7 2GB/128bit

# 2. Spesifikasi perangkat lunak

Perangkat lunak yang digunakan dalam proses pembuatan aplikasi ini sebagai berikut :

- Sistem Operasi Windows 10 x64
- Java SE Development Kit (JDK)
- Android SDK Manager (revisi 24.0.2)
- Android Developer Tools (ADT) Bundle Windows x86\_64
- Unity3D versi 5.3.4f1

## 3. Spesifikasi *mobile device*

*Mobile device* yang akan digunakan adalah ponsel pintar SONY EXPERIA ZR dengan spesifikasi sebagai berikut :

- OS : Android 5.0 (Lolypop)
- Processor : Qualcomm MSM28 Snapdragon 410 Quad Core 1.6GHz Cortex-A7
- $RAM \div 2.00 \text{ GB}$
- Memori: 32 GB
- Gyroscope: 8 Axis

## *4.3 Perancangan Sistem*

Pada perancangan ini akan menjelaskan tentang perancangan dari sistem dengan UML sebagai media untuk melakukan perancangan antarmuka (interface).

#### *4.4 Perancangan Use Case Diagram*

Pada perancangan Use Case Diagram fungsional pada Gambar 2 ini digunakan untuk memahami interaksi dan kegiatan antara pengguna dan sistem. Use Case menggambarkan interaksi apa saja yang dilakukan oleh aktor/pengguna terhadap sistem. Biasanya dibuat pada awal pengembangan system.

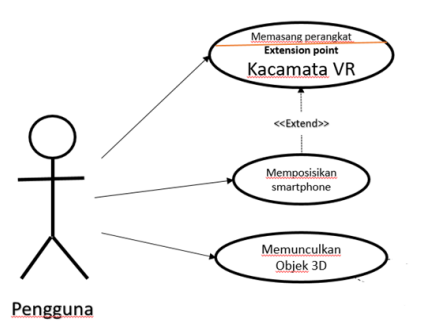

Gambar 2. *Use Case Diagram*

Pada spesifikasi activity diagram ini menjelaskan urutan kegiatan yang dilakukan sistem dan pengguna, sebagai berikut:

- 1. Pemasangan Perangkat
- 2. Pengguna memasang perangkat device ke kacamata VR.

#### *4.5 Perancangan Flowchart*

Perancangan *flowchart* diperlukan untuk menggambarkan proses - proses pembuatan sehingga mudah dilihat berdasarkan urutan langkah dari satu proses ke proses lainnya. Berikut ini adalah gambar 3 sebagai rancangan *flowchart* visualisasi masjidil haram.

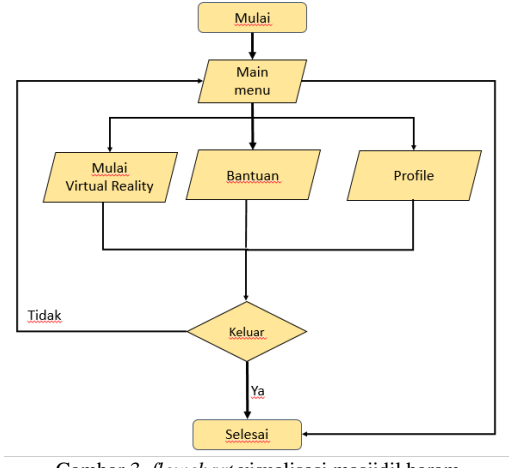

Gambar 3. *flowchart* visualisasi masjidil haram

# *4.6 Perancangan Activity Diagram*

Tujuan dibuatnya *activity diagram* pada media ini adalah untuk menunjukan aktivitas dalam sebuah proses dalam sistem. Berikut ini adalah aktivitas yang dilakukan oleh pengguna.

#### *4.7 Perancangan Antarmuka*

a. Rancangan Tampilan Menu Utama

Perancangan Gambar 4 sebagai halaman menu utama terdapat gambar *background*, tombol mulai, tombol bantuan, serta tombol profil. Apabila tombol mulai yang ditekan akan muncul menu pilihan tampilan vitual.

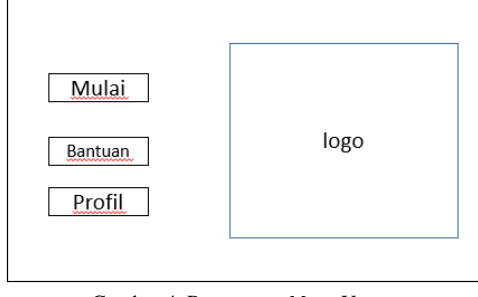

Gambar 4. Rancangan *Menu* Utama

#### a. Rancangan Tampilan Bantuan

Perancangan Gambar 5 sebagai halaman bantuan berisi tampilan dan tombol OK yang disertai dengan gambar dan penjelasan isi bantuan.

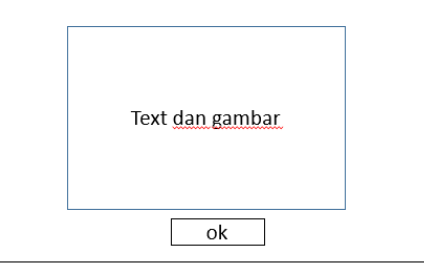

Gambar 5. Rancangan Tampilan Pilihan *Menu* Bantuan

b. Rancangan Tampilan Profil

Perancangan Gambar 6 sebagai halaman Profil berisi tampilan profil penulis.

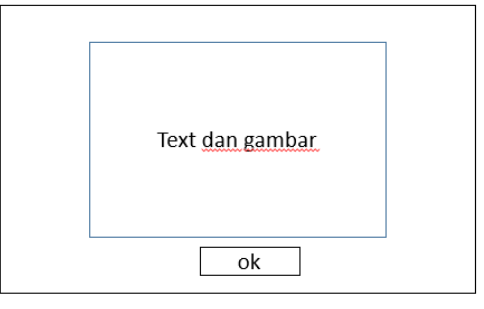

Gambar 6. Rancangan Tampilan profil

## *4.8 Pembuatan*

Menu pembuka pada Gambar 7 ini dibangun sebagai tampilan pembuka saat media pertama kali dijalankan. Menu utama dibangun sebagai pondasi/acuan dalam membangun isi pada Media Pembelajaran Virtualisasi Masjidil Haram Dengan *Virtual Reality* ini. Pada menu utama berisikan bagian bagian menu agar dapat dikontrol dari menu utama, yang berisikan (1) Mulai, (2) Bantuan (3) Profil. Tampilan menu utama diperlihatkan berikut:

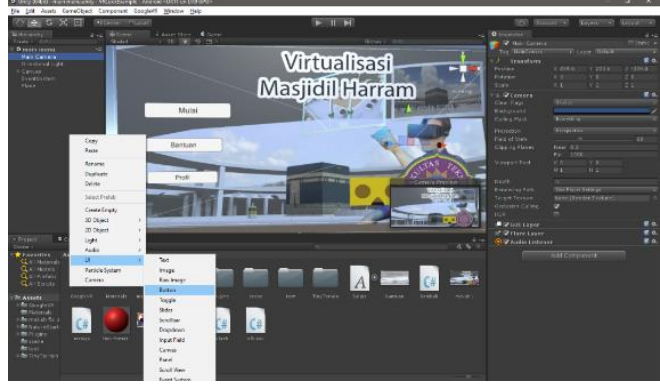

Gambar 7. Pembuatan

# **5 Implementasi**

Pada bab ini menjelaskan tentang hasil pengujian dan implementasi media pembelajaran visualisasi masjidil haram dengan *virtual reality* yang telah dibuat untuk Kementerian agama kota tangerang. Pengujian dilakukan untuk memastikan apakah seluruh fungsi *button* dan *3d object* pada media dapat berjalan dengan baik dan mendeteksi jika terjadi kesalahan pada *script* program sehingga aplikasi dapat di implementasikan untuk kemudian dapat digunakan sebagai media pembelajaran yang edukatif dan informatif. Tahap implementasi dimulai dari mencoba hasil media yang telah dibuat sampai terakhir yang dilakukan didalam kantor kementrian agama kota tangerang.

#### *5.1 Implementasi Sistem*

Implementasi antarmuka akan menampilkan hasil implementasi program pada media berupa tampilan yang dibangun sesuai perancangannya. Sub bab ini akan menampilkan antarmuka dari program yang telah dirancang kedalam bentuk media pembelajaran berbasis *mobile device*. Menggunakan bantuan *operating system android version kitkat* berteknologi *gyroscope* agar aplikasi berjalan dengan baik sebagaimana yang di jelaskan pada bab 2.

## *5.1.1 Antarmuka Halaman Utama*

Untuk memulai menjalankan media pembelajaran ini dapat dilakukan dengan cara menekan tombol yang terletak dibagian samping. Berikut adalah tampilan menu utama yang dapat dilihat pada gambar 8 :

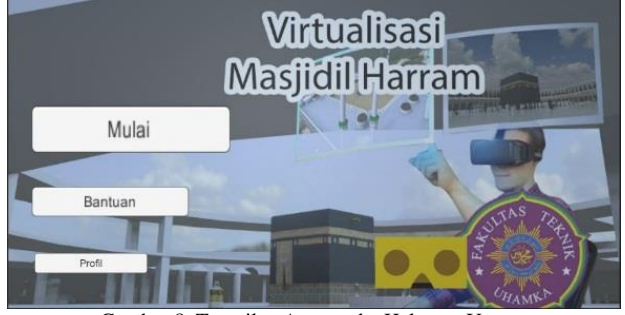

Gambar 8. Tampilan Antarmuka Halaman Utama

#### *5.1.2 Antarmuka Halaman Akun Mulai*

1. Gambar 9 merupakan bentuk visual 3 dimensi lokasi pintu *King Fahd* yang di bandingkan dengan bentuk aslinya.

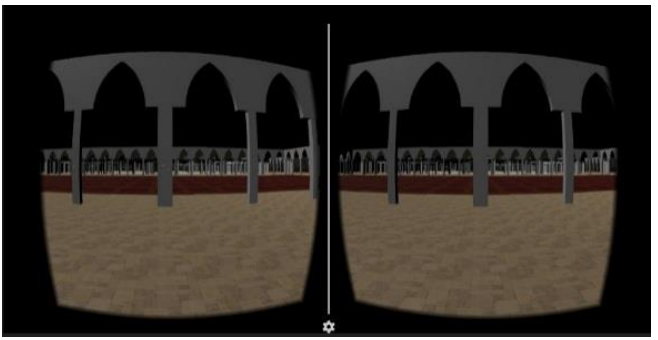

Gambar 9. Tampilan Antarmuka mulai

#### *5.1.3 Antarmuka Menu Bantuan*

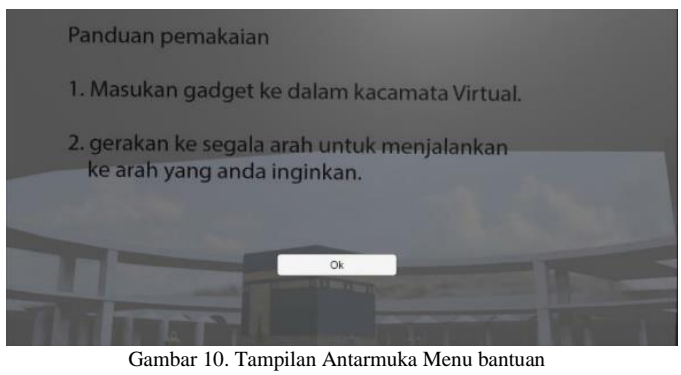

*5.1.4 Antarmuka Menu Profil*

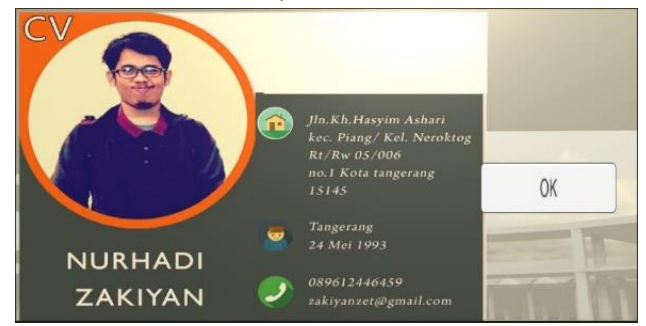

Gambar 11. Tampilan Antarmuka Profil

#### *5.2 Pengujian Sistem*

Pengujian sistem dilakukan untuk memeriksa apakah komponen atau elemen-elemen didalam sistem telah bekerja dan berfungsi sesuai dengan yang diharapkan. Cara pengujiannya yakni dengan memainkan media apakah semua *button* dan tampilan gambar apakah sudah berjalan lancar. Hasil dari pengujian terhadap media ini akan ditampilkan kedalam bentuk tabel.

| Perintah         | Pengujian                   | Hasil                | Keterangan      |
|------------------|-----------------------------|----------------------|-----------------|
| Menampilkan      | User<br>memilih<br>tombol l | Menampilkan aplikasi | Berhasil        |
| Mulai.<br>button | Mulai                       | Virtual Reality      |                 |
| hutton           | User<br>memilih<br>tombol   | Menampilkan          | <b>Berhasil</b> |
| Bantuan.         | Bantuan                     | Halaman Bantuan      |                 |
| <b>Button</b>    | User<br>memilih<br>tombol l | Menampilkan          |                 |
| Profil           | Profil                      | Halaman Profil       | <b>Berhasil</b> |

Tabel 5.1 Pengujian Halaman Main menu

Tabel 5.2 Pengujian Tampilan Aplikasi Virtual

| Perintah              | Pengujian                                   | Hasil                                                                  | Keterangan |
|-----------------------|---------------------------------------------|------------------------------------------------------------------------|------------|
| Menggerakan<br>kepala | User<br>menggerakan<br>kepala kesegala arah | Aplikasi menampilkan<br>object dan lokasi dari<br>direction mounted VR | Berhasil   |

Tabel 5.3 Pengujian Menu Bantuan

| Perintah  | Pengujian                             | Hasil  | Keterangan |
|-----------|---------------------------------------|--------|------------|
| Tampilkan | memilih tombol   Menu Bantuan<br>User |        | Berhasil   |
| Bantuan   | Bantuan                               | muncul |            |

Tabel 5.4 Pengujian Menu Profil

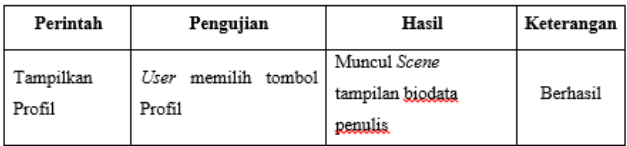

# *5.3 Kuesioner*

Setelah perancangan media selesai diimplementasikan di kementrian agama kota tangerang maka peneliti mengumpulkan data sebagai acuan dalam menghitung tingkat keberhasilan media pembelajaran sebagai alat bantu mengenal lokasi dan obyek 3 dimensi dari area masjidil haram yang diisi oleh para jamaah haji dan masyarakat yang belum berhaji, data yang peneliti peroleh adalah sebagai berikut :

Maka Hasil Perhitungan jawaban responden sebagai berikut : Pertanyaan Pertama

- 1) Responden yang menjawab baik  $(3) = 7 \times 3 = 21$
- 2) Responden yang menjawab cukup  $(2) = 3 \times 2 = 6$
- 3) Responden yang menjawab kurang  $(1) = 0$  x  $1 = 0$ **Total Skor** =  $15 + 4 + 0 = 27$

Untuk mendapatkan hasil interpretasi, harus diketahui dulu skor tertinggi (X) dan angka terendah (Y) untuk item penilaian dengan rumus sebagai berikut :

Y = Skor tertinggi likert x jumlah responden (Angka Tertinggi 3) "Perhatikan Bobot Nilai"

 $X = Skor$  terendah likert x jumlah responden (Angka Terendah 1) "Perhatikan Bobot Nilai"

Jumlah skor tertinggi untuk item **Baik** ialah 3 x 10 = 30, sedangkan item **Kurang** ialah 1 x 10 = 10 . Jadi, jika total skor responden di peroleh angka 27, maka penilaian interpretasi responden terhadap media pembelajaran tersebut adalah hasil nilai yang dihasilkan dengan menggunakan rumus Index %.

# **Rumus Index %** = **Total Skor** / **Y** x 100

Maka penyelesaian akhir dari contoh kasus :

- $=$  Total Skor / Y x 100
- $= 27/30 \times 100$
- = 90% = 90% Kategori **Baik**

Dari hasil di atas maka dapat disimpulkan bahwa responden mengatakan Visualisasi Masjidil haram dengan *Virtual reality* sudah menarik dan mudah dimengerti oleh masyarakat.

# **6 Penutup**

Bab ini menjelaskan kesimpulan dari hasil pengimplementasian sistem informasi SMPIT Tunas Harapan Ilahi.

#### *6.1 Kesimpulan*

Setelah selesai melakukan perancangan dan pembahasan yang telah diuraikan, maka dapat diambil kesimpulan sebagai berikut :

- 1. Tercapainya pembuatan media pembelajaran visualisasi masjidil haram dengan *virtual reality* menciptakan bentuk masjidil haram dalam keadaan maya menjadi tampak nyata.
- 2. Implementasi dengan menerapkan tenknologi *virtual reality* dengan teknik *Gyroscope* dapat menyajikan visual 3D lokasi masjidil haram yang membantu para pengguna berjalan sesuai arah yang di inginkan.
- 3. Media pembelajaran ini memberikan informasi bagi pengguna, Maka dari hasil yang di dapat dari responden dan telah dihitung melalui metode kuantitatif hasilnya (BAIK) terhadap aplikasi ini.

#### *6.2 Saran*

Berdasarkan batasan masalah yang terdapat pada media pembelajaran visualisasi masjidil haram dengan *virtual reality* ini terdapat beberapa saran sebagai acuan untuk mengambangkan aplikasi *virtual reality* ini selanjutnya yaitu; Struktur bentuk *3D* masjidil haram di buat menjadi *High* - *Polly*.

# **Kepustakaan**

- [6] Saudi, bin laden Group dkk, Desember 2012. Mataf Extension Presentation (literature). Saudi: Ministry of Higher Education.
- [1] Binanto Iwan, Multimedia digital dasar teori dan pengembangan, Yogyakarta, 2010, p. 3.
- [2] Rahmanita Eza, dkk. Oktober 2012 Rancang Bangun Aplikasi Multimedia Pembelajaran Interaktif (E-Learning) Manasik Haji Menggunakan Pendekatan LTSA (Jurnal). Madura: Universitas Trunojoyo.
- [3] Wibawanto wandah, Desian dan Pemograman Multimedia Pembelajaran Interaktif, Jember, 2017, p. III.
- [4] Linowes Jonathan, Unity Virtual Reality Projects, Birmingham UK, August 2015, p. 2-15.
- [5] Roedavan Rickman, UNITY Tutorial Game Engine, Bandung, Januari 2016, p.2-3.
- [7] "Google Maps," [Online]. Available: https://maps.google.com/. [Accessed 5 Januari 2017].
- [8] n. adi, rekayasa perangkat lunak menggunakan UML dan JAVA, Yogyakarta: ANDI,2009.